## **Инструкция по установке программного обеспечения блока станционной связи**

Настоящий документ содержит руководство по установке программного обеспечения (ПО) на блок станционной связи (БСС).

Программное обеспечение состоит из:

– системной компоненты ПО;

- прикладной компоненты ПО;
- скриптов настройки и запуска ПО.

БСС поставляется с предустановленной операционной системой (ОС) и настроенным ПО под конкретный комплект оборудования и конкретную станцию метрополитена.

# СОДЕРЖАНИЕ

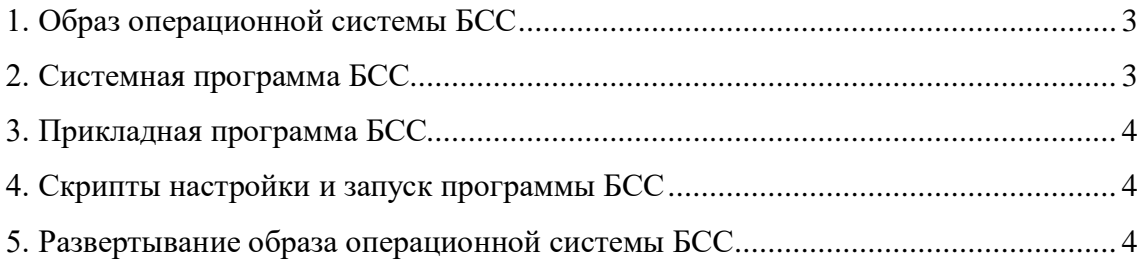

# 1. ОБРАЗ ОПЕРАЦИОННОЙ СИСТЕМЫ БСС

1.1. Образ ОС БСС «bss\_location\_stan.img» содержит в себе настроенную программу под конкретный комплект БСС и станцию.

1.2 Имя образа состоит из следующих составляющих:

– «location» – расположение БСС в стойке стационарной микропроцессорной системы автоматической блокировки, интервального регулирования движения поездов и маршрутной централизации стрелок и сигналов СА КСД (может быть только «left» или «right», соответственно левый и правый комплекты блока);

– «stan» – код станции в соответствии с классификатором метрополитена (например, 218).

1.3 Предоставляемый образ ОС для БСС «bss\_location\_stan.img» развертывается на носитель процессорной платы блока стандартными средствами ОС Linux с помощью команды «dd» или выполнением скрипта развертывания образа на твердотельный носитель платы.

Процессорная плата БСС может быть загружена с помощью съемного носителя USB– flash с ОС Linux (либо любой другой Live CD), которая содержит в себе образ ОС для комплекта БСС и установочный скрипт (образ и скрипт могут находится на втором разделе загрузочной USB–flash).

Образ ОС БСС и установочный скрипт может быть предоставлен и на внешнем носителе для системы, загруженной с помощью другой Live CD с ОС Linux.

#### 2. СИСТЕМНАЯ ПРОГРАММА БСС

2.1 Системная программа представляет из себя загружаемые модули ядра, которые служат для организации тактирования выполнения основной задачи блока, организации системного цикла выполнения задачи и организации обмена по локальной сети Ethernet СА КСД c абонентами системы.

2.2 Системная программа находится в ядре «bzImage» и предоставляется в предустановленной ОС на самом БСС или в образе ОС для БСС.

3

### 3. ПРИКЛАДНАЯ ПРОГРАММА БСС

3.1 Прикладная программа представляет из себя клиент — серверное многопроцессное и многопоточное приложение, с функциями организации приема и передачи информации между абонентами закрытой локальной сети Ethernet системы СА КСД и внешними абонентами других сетей.

3.2 Прикладная программа находится в архиве файловой системы программы БСС «rootfs.tar», предоставляется в уже предустановленной ОС на самом БСС или в образе ОС для БСС.

# 4 СКРИПТЫ НАСТРОЙКИ И ЗАПУСКА ПРОГРАММЫ БСС

4.1. Скрипты настройки и запуска программы БСС находятся в архиве файловой системы программы БСС «rootfs.tar», предоставляется в предустановленной ОС на самом БСС или в образе ОС для БСС.

## 5. РАЗВЕРТЫВАНИЕ ОБРАЗА ОПЕРАЦИОННОЙ СИСТЕМЫ БСС

5.1.Для развертывание образа ОС для БСС необходимо загрузить процессорный модуль с помощью Live CD под управлением OC Linux.

5.2.Предоставить загруженной ОС Linux c помощью Live CD образ для нужного комплекта БСС определенной станции. Для этого необходимо установить носитель с образом (либо второй раздел загрузочной USB–flash или сторонний носитель) с помощью команды «mount» в каталог «mnt».

5.3. Пример команды «mount» для монтирования второго раздела загрузочной USB– Flash в каталог «mnt»: mount /dev/sdb2 /mnt.

Выполнить команду «dd» или установочный скрипт.

Пример команды «dd» в ОС Linux для установки программы БСС:

dd if=./bss\_left\_218.img of=/dev/sda ,

где – sda — встроенный твердотельный носитель процессорной платы комплекта блока БСС;

– ./bss\_left\_218.img — путь расположения образа и образ программы БСС. Пример выполнения установочного скрипта:

make from img.sh ./bss left 218.img,

где ./bss\_left\_218.img — путь расположения образа и образ программы БСС.

При выполнении скрипта для развертывания образа на запрос «Enter device name (example: sda):» указать устройство для установки ОС из списка.

Список носителей можно посмотреть с помощью команды «fdisk –l».

Все команды и скрипты выполнять под пользователем «root».